# **Instructivo Generar Comprobante de Sellados**

La agencia de Recaudación Tributaria de la Provincia de Río Negro junto con los Organismos de control, implementaron una nueva modalidad de pagos de impuestos provinciales.

La misma, denominada "Pago Electrónico", permite pagar "sellados" de los diferentes tramites.-

Para generar los sellados, se debe ingresar a la pagina de la Agencia:

## www.agencia.rionegro.gov.ar

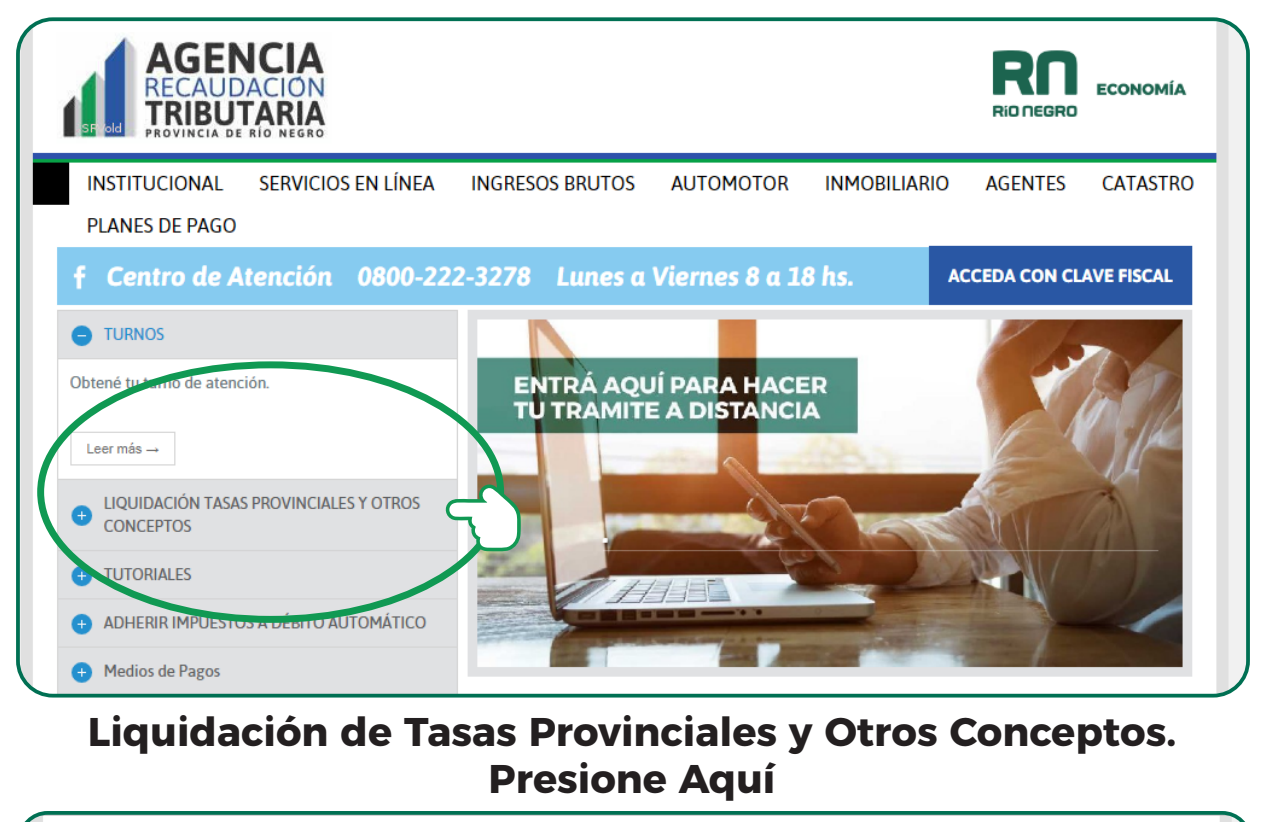

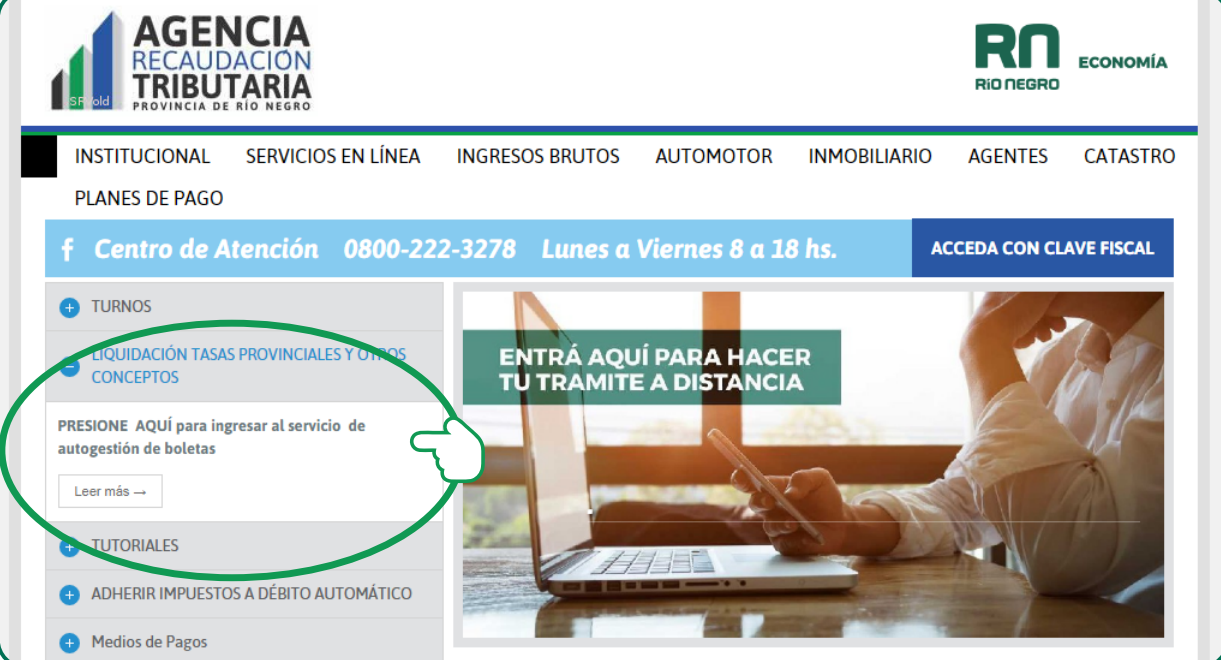

**Inspección General** de Personas Jurídicas

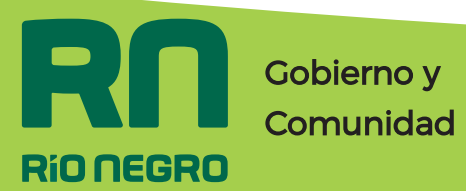

# **Instructivo Generar Comprobante de Sellados**

### **Se visualizará el siguiente Formulario a completar:**

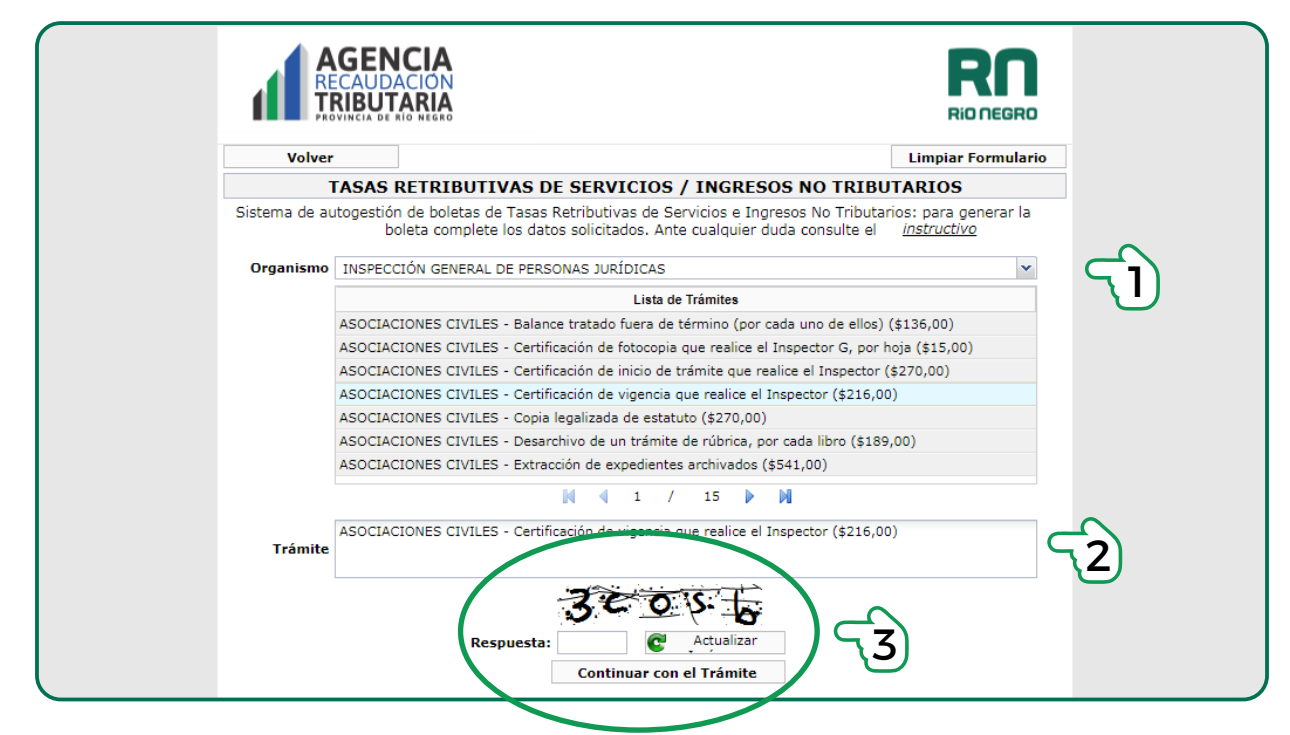

1.Seleccionar la Tasa del Organismo al que corresponda, en este caso Inspección General de Personas Jurídicas.

2.Luego en la lista de trámites, seleccionar el trámite a realizar.

3.Completar la Respuesta y cliquear en continuar.

### **Se visualizará la segunda etapa para completar el Formulario:**

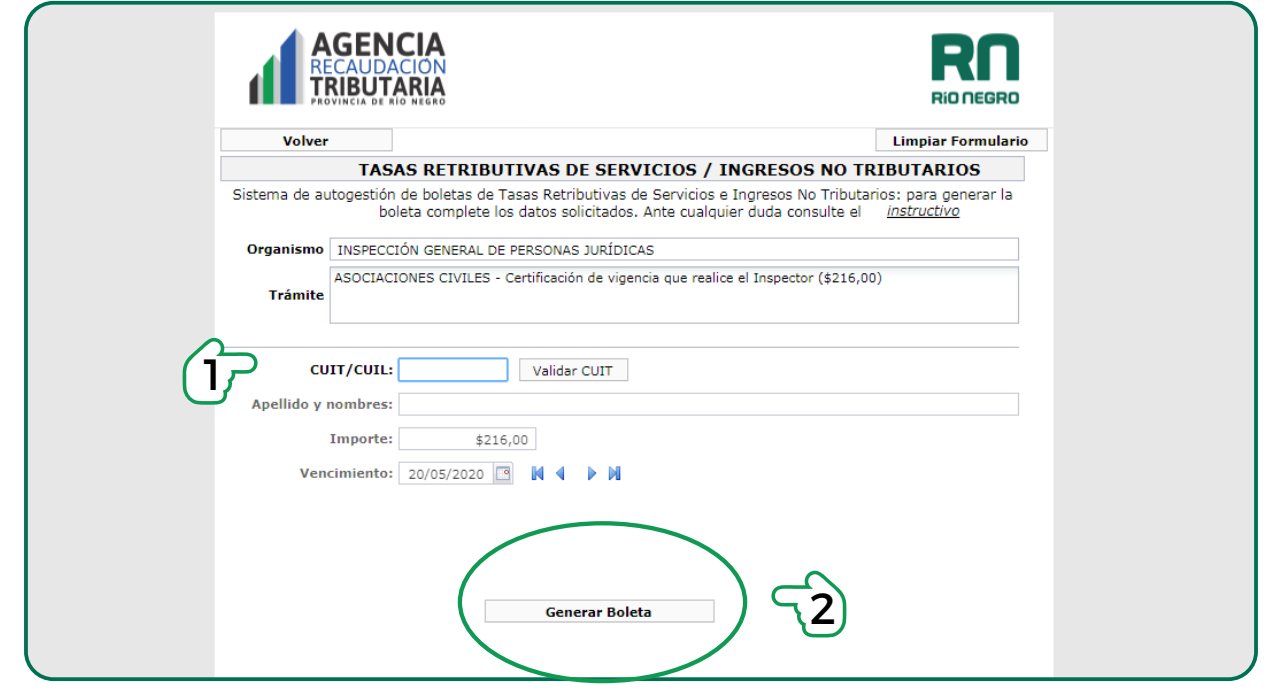

#### 1. **Completar los siguientes datos:**  ■Cuit/ Cuil: Persona Física / Jurídica.

(Responsable de realizar el trámite).

- Apellido y Nombre:
- Vencimiento:

(se puede modificar mediante las flechas o el calendario)

2.Una vez finalizado cliquear en Generar Boleta

### **Nota: Por cada sellado tendrá que realizar este paso.-**

**Inspección General** de Personas Jurídicas

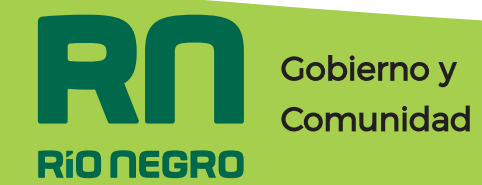

## **Instructivo Generar Comprobante de Sellados**

Se abrirá una sub-pestaña con la Tasa Retributiva, con un número de comprobante, que es la identificación del Trámite.

Se deberá descargar en su ordenador (PC) e imprimir.

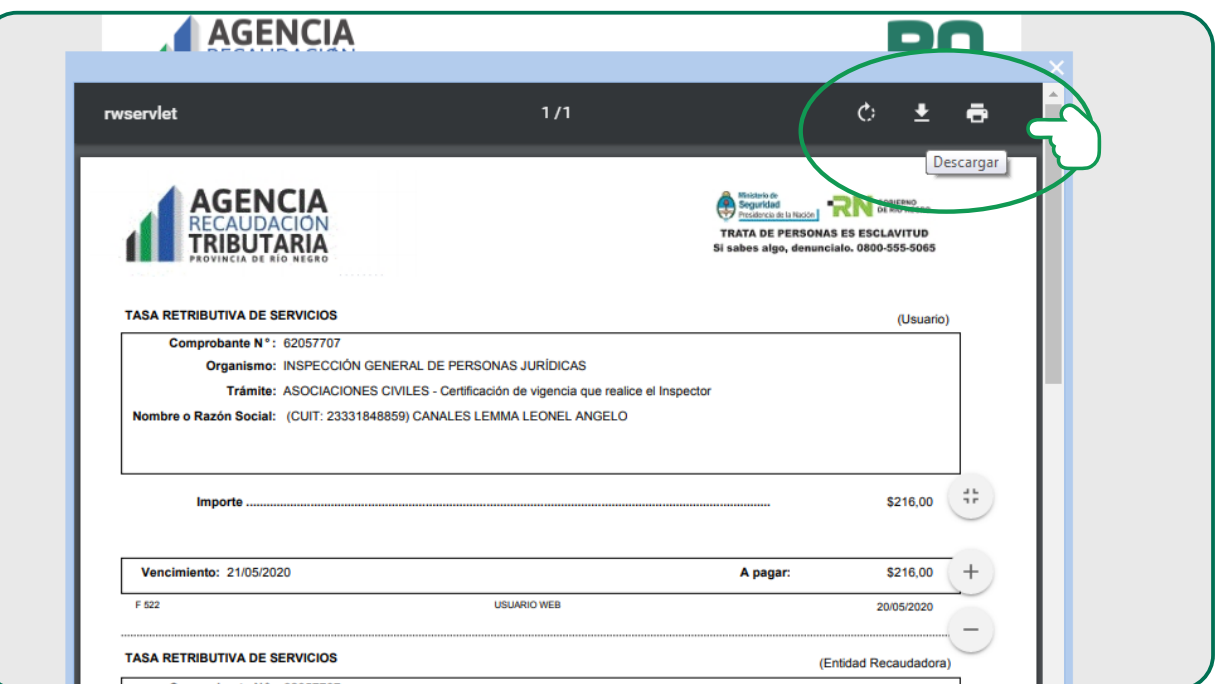

El comprobante de Tasa Retributiva, se asociará con un código de barras.

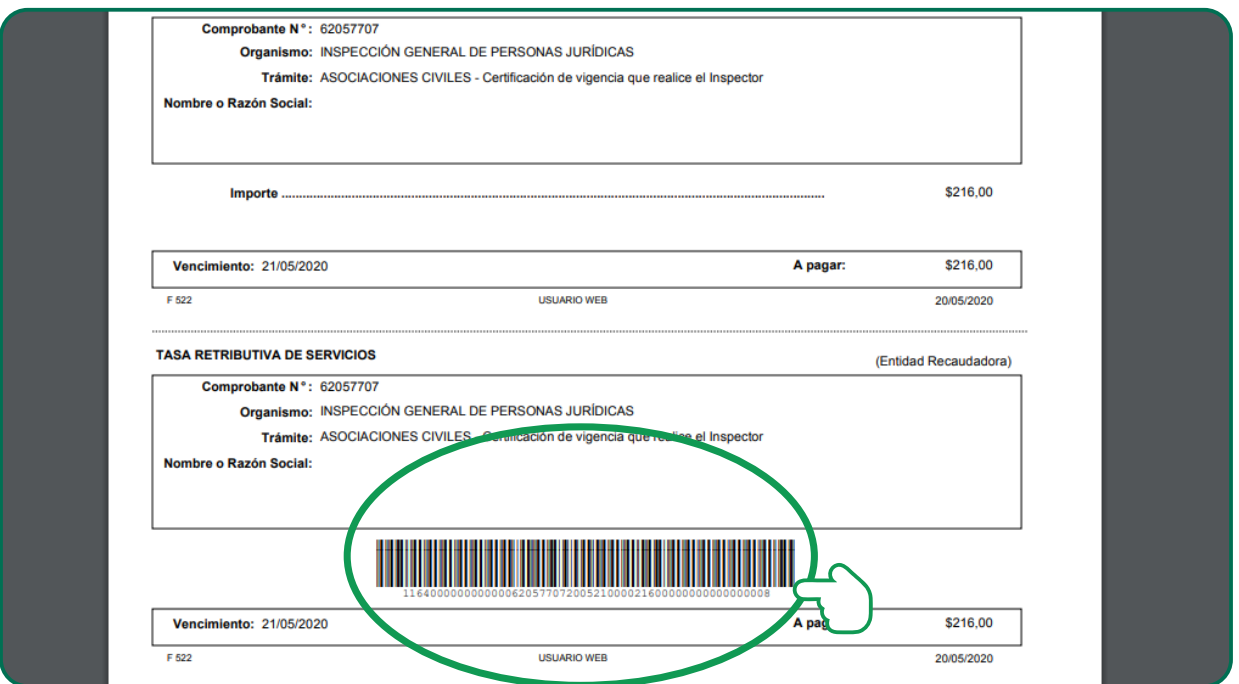

**Con la factura impresa y el N° del Código de barras Se Podrá Abonar con los siguientes medios de pagos:** 

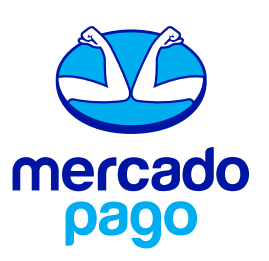

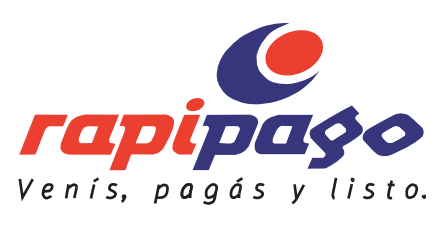

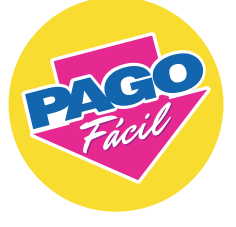

**Recordar: Que para la realización del trámite deberá adjuntar el comprobante generado mediante la web y el Ticket que acredite el pago.** 

**Inspección General** de Personas Jurídicas

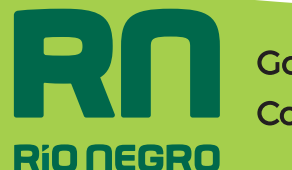

Gobierno y **Comunidad** 

# **Instructivo Generar Comprobante de Sellados**

Visualización de Comprobante Descargado:

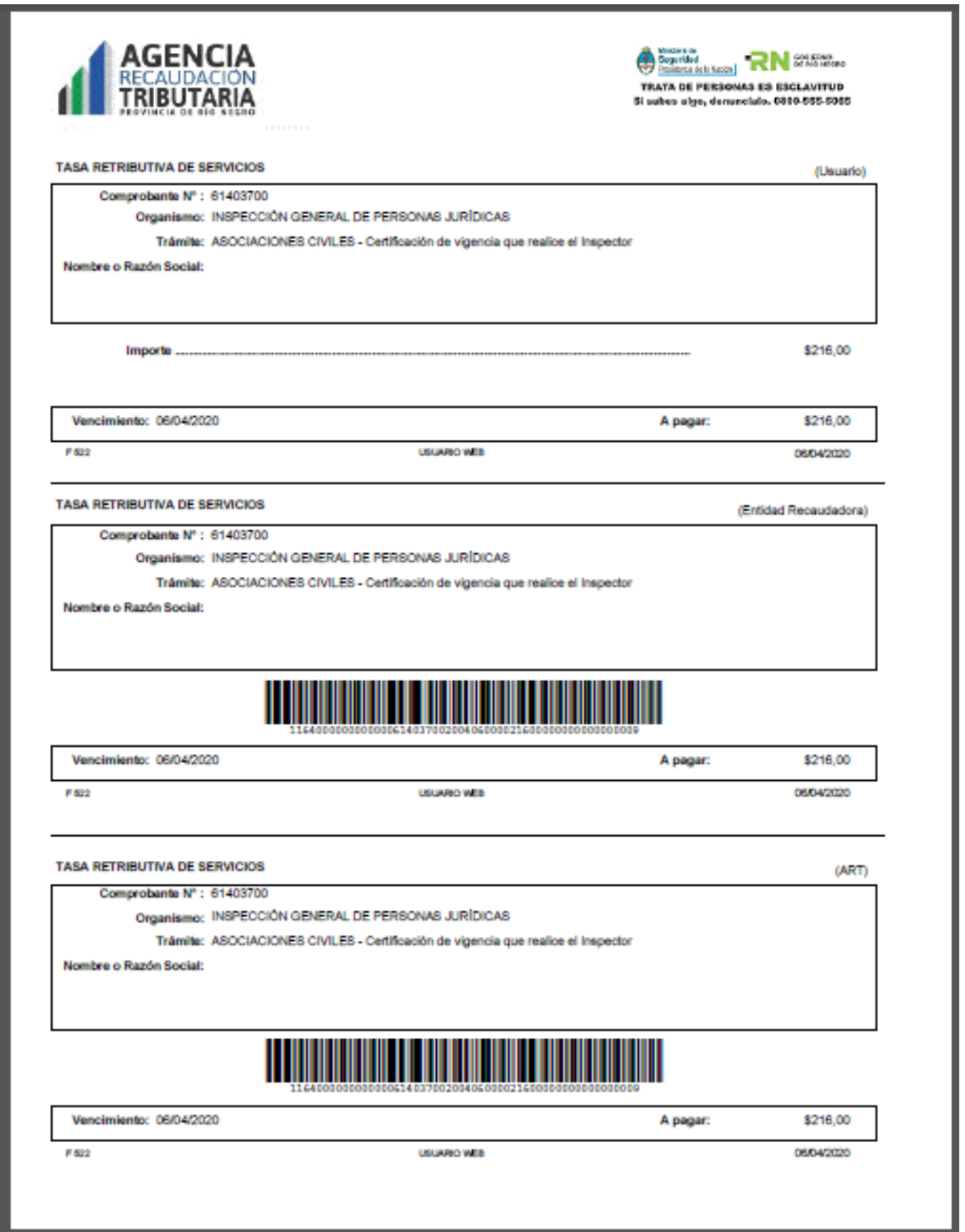

#### **Recordar:**

**Que para la realización del trámite deberá adjuntar el comprobante generado mediante la web y el Ticket que acredite el pago.** 

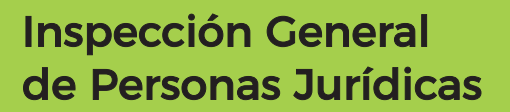

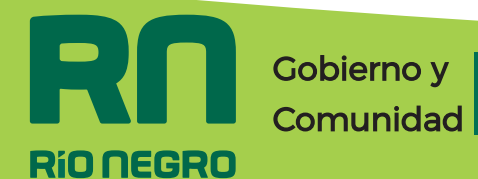